# 8 通道万能输入模块 DFM218 系列 有效的 使用说明书

218DD

# ■ 重要事项 △

- ◆ 如果本产品的故障或异常可能导致系统重大事故的场合,请在外部设置适当的保护电路
- 在全部配线完成之前,请不要接通电源。否则可能导致触电、火灾、故障
- 请勿在本产品所记载的规格范围之外使用。否则可能导致触电、火灾、故障
- ◆ 请勿使用在易燃、易爆气体的场所
- ◆ 请勿拆卸以及改造本产品。否则可能导致触电、火灾、故障
- ◆ 本说明书如有变动,恕不通知,随时更正,查阅时请以最新版本为准。如有疑问,请与本公司联系。
- 本公司不承担除产品本身以外的任何直接或间接损失。

# 1. 外形及接线

# 1.1 外形尺寸

#### 以下标注的尺寸单位均为 mm(毫米)

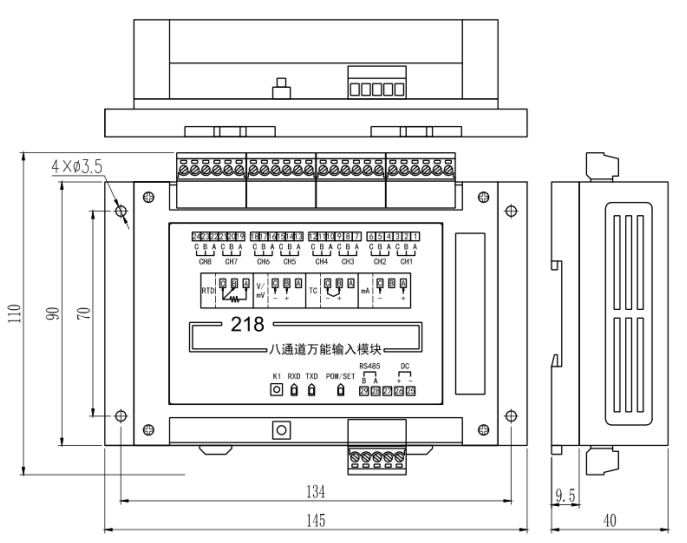

# 1.2 接线的注意事项

● 请避免在测量电路中混入干扰

- 测量回路与电源线(电源回路)或接地回路分开。
- -热电偶输入的场合、请使用规定的补偿导线。

● 热电阻输入的场合,请使用引线电阻小的线材, 3线间(3线制)无电阻差的线材。

# 1.3 按键和指示灯

#### 指示灯:

RXD:通讯接收指示灯

TXD:通讯发送指示灯

POW/SET:电源和操作指示灯

按键:

指示灯左侧的 K1 按键,是通讯的特殊功能键。当按住该按键上电时,模块按默认通讯参数进行通 讯: 通讯协议为 Modbus RTU 协议, 地址为 01, 通讯速率为 19200bps, 偶校验, 1 个停止位。 此时,POW/SET 指示灯每秒闪烁 1 次。

> 设置为电压输入的通道,当输入信号过大,并超过约 5.5V DC 时,输入通道进入保 护状态,并会影响所有测量通道,但是不会损坏模块输入电路。电压信号恢复正常

# 2. 规格

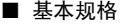

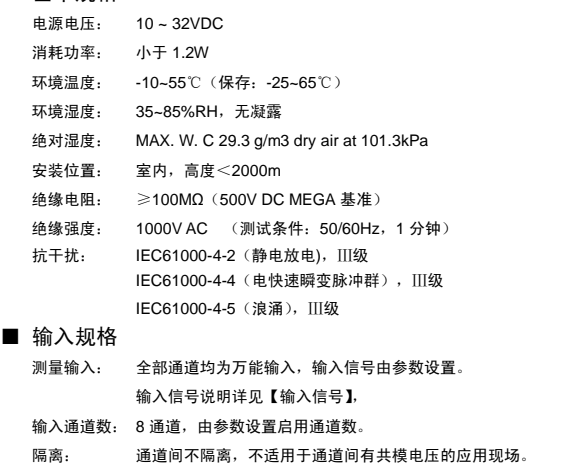

后,模块也恢复正常的测量状态。 输入与通讯、模块供电隔离 。

- 测量周期: 可通过参数设置,出厂默认设置为 1 秒(8 通道)
- 测量速度还受到各通道的输入信号选择参数和数字滤波时间常数的影响。 基本误差: ±0.2 %F•S
	- 输入信号选择为 B 型热电偶时,小于 400℃时不保证精度。 冷端补偿精度:与冷端补偿的方式、端子处的热平衡及冷端补偿系数相关。

# ■ 通讯规格

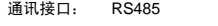

- 隔离: 与输入通道、模块供电隔离
- 通讯协议: Modbus-RTU 协议(从机模式)

模块地址: 1~255 可选

- 波特率: 2400 / 4800 / 9600 / 19200 / 38400 bps / 57600 bps / 115200 bps / 230400 bps
- 应答时间: 500μS(测量值)

数据格式: 1位起始位,8位数据位,1位奇偶校验位,1位或2位停止位可选

- 奇偶校验: 校验码可选(奇校验/偶校验/无校验)
- 同步方式: 起止同步方式
- 传输模式: 双向半双工多点连接

通讯距离: ≤1.2km, 需要使用符合的电缆和匹配电阻, 优选双绞电缆

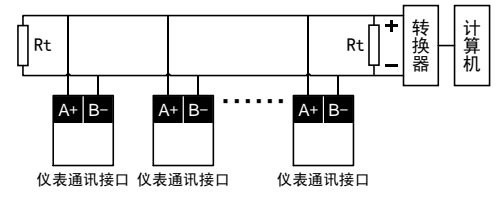

# 注 意

- ◆ 本网络中连接多台模块,请使用总线型连接方式。
- 双芯屏敝线的屏敝层作为通讯地线,注意不可与设备保护地连接。当传输距离较远或者总线连 接中干扰较大时,传输干线的两端需分别加 120Ω 的终端电阻,连接在 485+与 485-之间。

#### 3. 参数一览

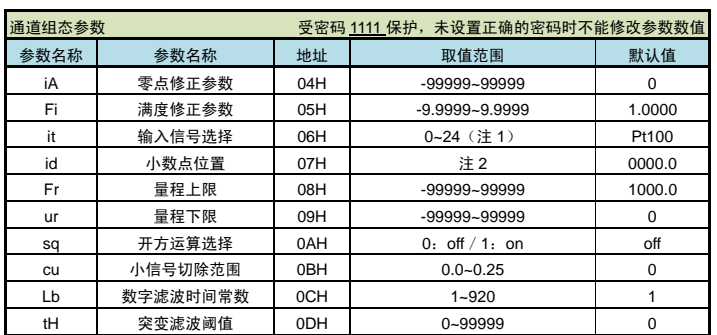

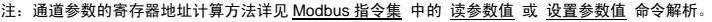

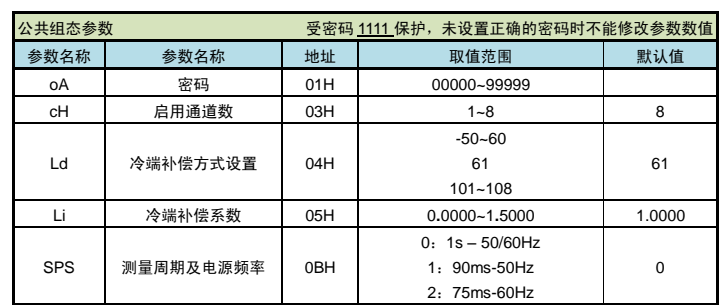

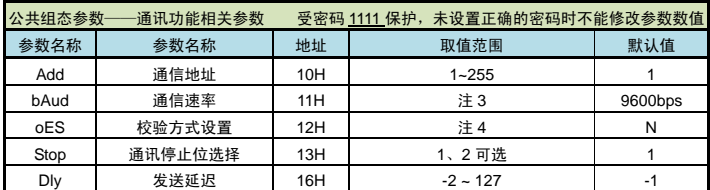

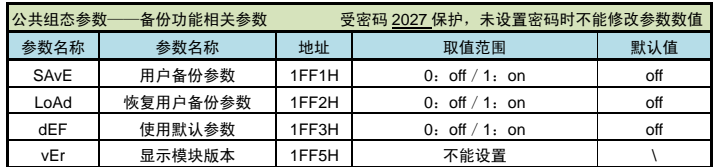

注: 设置参数前, 需要先将密码 oA 设置为 1111。

注 1: 0~24 对应的输入信号种类详见 输入信号选择 。

- 注 2: 取值范围为 0~4 顺序对应: 0.0000, 00.000, 000.00, 0000.0, 00000.
- 注 3· 取值范围为 0~7 顺序对应: 2400, 4800, 9600, 19.2K, 38.4K, 57.6K, 115.2k(bps), 230.4k(bps)

取值范围为 0~2 顺序对应:n(无校验),odd(奇校验),EvEn(偶校验)

#### 4. 功能及相应参数说明

#### 4.1 输入信号

- 4.1.1 输入
- 模块的输入信号分为热电阻或热电偶、直流电流,直流电压四类。通过参数设置输入信号时能调 出全部的信号种类。
- 下述参数必须正确设置,否则模块不能正常工作。这些参数各通道独立,需逐个通道进行设置。 如果订货时关于输入信号的信息完整,则模块在出厂时已按订货信息进行了设置。

#### 输入信号选择

选择应与模块型号及实际输入一致。该参数的值以符号形式表示,下表列出了对应关系:

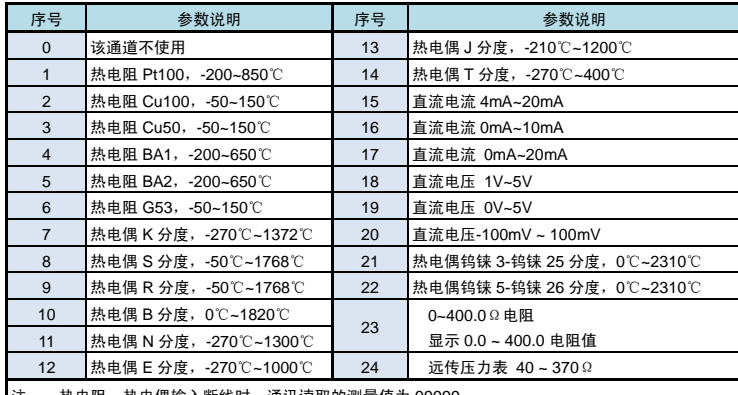

- 注: 热电阻、热电偶输入断线时,通讯读取的测量值为 99999
	- 4-20mA 电流小于 3.5mA、1-5V 电压输入小于等于 0.8V 时, 通讯读取的测量值为-99999 ★ 将暂时不关心的通道对应的输入信号选择参数设为 0。屏蔽该通道不参与测量。通讯读取 的测量值为-88888 。
	- ★ 如果冷端补偿方式设置参数已经将该输入通道设置为冷端补偿通道,则不能将该输入通道 的输入信号设置为热电偶输入。
	- ★ 设置为电压输入的通道,若输入电压过大,并超过约 5.5V 时,输入通道进入保护状态,并 会影响所有测量通道,但是不会损坏模块输入电路。此时通讯读取的测量值为 99999 。电 压信号恢复正常后,模块也恢复正常的测量状态。

# 启用通道数

- 由该参数设置实际应用的通道数,设置范围从 1 到 8。
- 小数点位置 ——测量值小数点位置选择
	- 热电阻输入通道:只能选择为 0000.0。
	- 热电偶输入通道:只能选择为 0000.0 或 00000. 2 个位置。

电流、电压、远传压力表输入的通道:根据需要选择 0.0000, 00.000, 000.00, 0000. 0 或 00000. 共 5 个位置。

#### 量程下限、上限

这两个参数用于设置电流、电压、远传压力表的通道输入信号的起点和终点对应显示值的起 点和终点。

热电阻、热电偶输入的通道与这两个参数无关,不用设置。

# 开方运算选择

用于设置是否开放开方运算功能。

开方运算功能只在 输入信号选择 设置为电流、电压信号时有效,在其它类型输入信号下, 设置 开方运算选择参数 为 on, 也不具备开方运算功能。

#### 小信号切除范围

设置范围为 0.00~0.25,表示按量程上限参数 的 0%~25%的范围,小于该范围均显示为 0。 小信号切除功能只在 输入信号选择 设置为电流、电压信号时有效, 在其它类型输入信号

下,设置了此参数也不具备小信号切除功能。

# 惯性滤波时间常数

设置范围1~920,低两位1~20用于惯性滤波时间常数,最高位0~9用于突变滤波延迟时间(单 位为 s)。

惯性滤波用于克服信号不稳定造成的显示波动。设定的数值越大,滤波作用越强,但对输入 信号的变化反映越慢。

 $\left(1-\frac{1}{\frac{1}{1200000000000000000000}\right)$ -<br>滤波后测量值 = 本次测量值 ×  $\frac{1}{\text{k} \mathcal{B} \mathcal{R}}$  + 上次测量值 ×  $\left(1 - \frac{1}{\text{k} \mathcal{B} \mathcal{R}}\right)$ 

# 突变滤波阈值

与 惯性滤波时间常数 配合使用,用于克服信号突变造成的显示波动。

设置为 0 时, 则关闭突变滤波功能; 设置为非 0 数值时, 前面叙述的 惯性滤波时间常数 参数 的最高位设置为突变滤波延迟时间(单位为 s)。

例: 突变滤波阈值 设置为 100, 惯性滤波时间常数 设置为 210

则表示:若本次测量值与上一次测量值的差值小于 100 时,采用 10 作为惯性滤波常数进行惯 性滤波。当前测量值与上一次测量值的差值大于等于 100 时,如果在 2 秒内发生了反向的突变且幅 度超过 100, 则认为此突变是无效的。如果在 2 秒后, 测量值与突变前的测量值的差值仍大于等于 100,则将测量值刷新为当前测量值。

### ■ 4.1.2 零点和满度修正

通过测量过程得到的工程量,可能会由于传感器、变送器或模块的各种原因而存在误差,通 过模块提供的修正功能,可以有效地减小误差,提高系统的测量、控制精度。

修正公式: 修正后的测量值 = ( 修正前的测量值 +零点修正值 iA ) ×满度修正值 Fi 调校时应先进行零点修正,再进行满度修正。

零点修正值

用户自行修正零点时,取修正前的测量值的负值做为零点修正值即可。出厂设置一般为 0。

#### 满度修正值

用户自行修正满度时,取修正满度值 Fi = 实际值/测量值,并在此基础上微调。出厂设置一 般为 1.0000。

#### ■ 4.1.3 冷端补偿

热电偶产生的 mV 值反映了工作端与参考端(冷端)的温度差,需要进行冷端补偿后才能得到 工作端的实际温度。根据实际接线情况有三种补偿方式。

用户自行修正满度时,取冷端补偿系数 Li = 实际测量值/当前测量值,并在此基础上微调。 出厂设置一般为 1.0000。

补偿后的 mV 值 = 热电偶产生的 mV 值 + 冷端温度对应的 mV 值

- 方式 1: 热电偶的补偿导线直接连到模块端子。冷端温度即为端子处的温度。模块通过端子 处的测温元件测出温度,并自动进行补偿。如果将信号输入短路。模块测量值应为 端子处的实际温度。模块出厂时已按该方式设置,并经过检验。 冷端补偿方式设置 必须设置为 61。 如果认为冷端补偿有误差,可通过 冷端补偿系数 参数进行修正。该参数的值增大 时,补偿的温度增加,该参数的值减小时,补偿的温度减小。
- 方式 2: 热电偶的补偿导线接到恒温装置,冷端温度为恒温装置的实际温度。 冷端补偿方式设置 应设置为恒温装置的实际温度(-50~60℃)。
- 方式 3: 选择 1~6 通道中的任意一个通道作为冷端补偿通道。所选的通道必须是热电阻测量 通道,否则将提示错误。 冷端补偿方式设置 应设置为指定的冷端补偿通道101~108。若指定为第1通道为冷 端补偿通道,则设置为 101。 可以通过冷端补偿系数 参数进行修正。

# 冷端补偿方式设置

设置为 -50~60 时, 表示采用前面所述的方式 2 的补偿方式。表示实际温度 (-50℃~60℃) 设置为 61 时: 表示采用前面所述的方式 1 的补偿方式。

设置为 101~108 时: 表示采用前面所述方式 3 的补偿方式。

#### 冷端补偿系数

通过该参数对冷端补偿精度进行调校。出厂设置为 1.0000。增加该参数的数值,使补偿的温 度增加;减小该参数的数值,使补偿的温度减小。不需要冷端补偿时,可将该参数设置为 0。

#### 4.2 备份功能 】

#### 用户备份参数,**oFF**,**on** 可选

默认为 oFF, 设置为 on 时, 立即启用用户备份功能, 将所有用户组参数备份。

#### 恢复用户备份参数

默认为 oFF, 设置为 on 时, 所有的用户组参数立即恢复为已经备份在模块内的参数。

使用默认参数

默认为 oFF, 设置为 on 时, 所有的用户组参数立即恢复为有效的出厂参数。

# 显示模块版本

可通讯读取模块版本号。该参数不可设置,只能查看。

# 5. Modbus 指令集

# 5.1 RTU 传输模式

数据格式:每个字节的格式为: 1 位起始位, 8 位数据位, 1 位奇偶校验位, 1~2 位停止位。

#### ◆发送延迟

模块向主机发送应答前的延迟,单位为 us。此仪表的应答速度比较快,在主机为单片机等情况 下,主机可能来不及接收应答,从而造成错误。设置为-1 且 MODBUS 通讯协议时,仪表会完全按照 MODBUS 国标来处理响应速度。

Modbus 报文 RTU 帧:

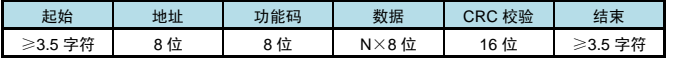

### 5.2 命令集

本模块支持以下 Modbus 通讯指令:

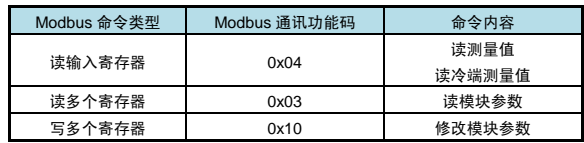

注: 0x04, 0x03, 0x10 指令中的数据采用两个寄存器表示 1 个 32bit 浮点数 (IEEE-754 标准格 式)的方法。例如:测量值、参数值。因此这些指令中的寄存器地址、寄存器个数总应该为偶数。且这 些指令中的寄存器个数最大为 32,即允许一条指令读取或设置 32 个连续的寄存器(即读取或设置连续 16 个参数)。

#### 5.3 读测量值

 $\int$ 

本命令读取巡检仪 1~8 通道的测量值。

每个通道的测量值定义为 2 个连续的输入寄存器。各通道测量值寄存器地址详见下表。

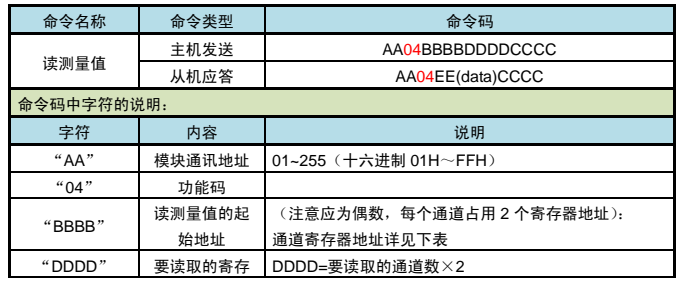

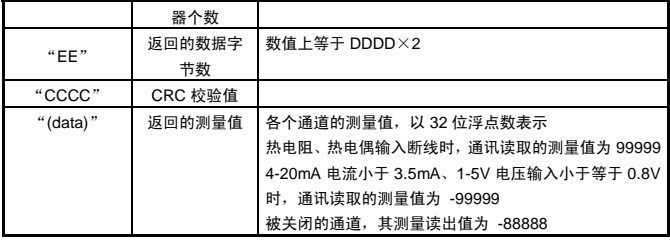

例:读取设备地址为 01 的模块的第 1 通道测量值:

主机发送:01 04 00 00 00 02 71 CB

从机应答:01 04 04 44 11 B3 33 8A 54

该模块当前第 1 通道测量值为 582.8(16 进制 4411B333H)。

注:通道寄存器地址列表:

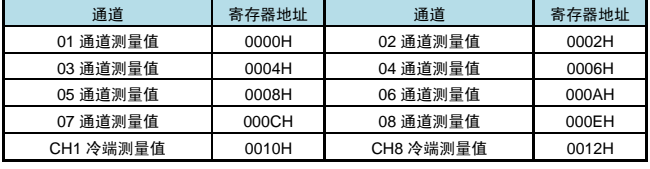

# 5.4 读参数值

本命令读取模块的参数值。

每条命令最多可以读取 16 个地址连续的参数。

每个参数定义为 2 个保持寄存器。返回参数值用 32 位浮点数表示。

读取 1 个参数时如果此参数不存在, 返回错误码。一次读取多于 1 个参数时, 如果有的参数不存 在或者都不存在,返回错误码。

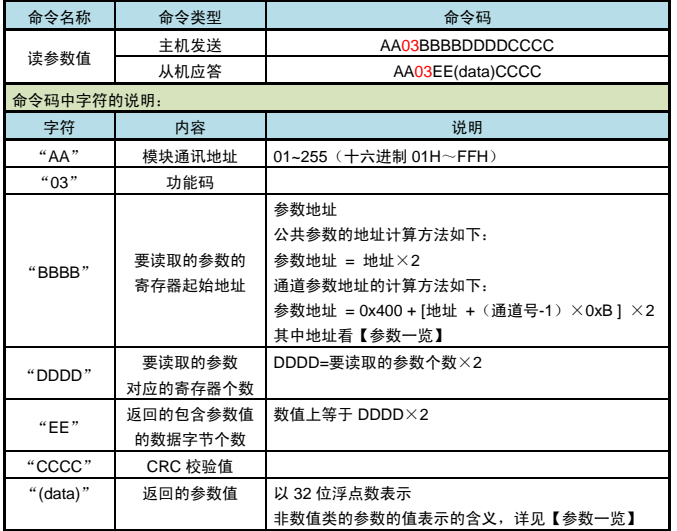

例:读取设备地址为 01 的模块的通道 2 的零点修正参数 iA 参数:

计算参数地址 = 0x424

主机发送:01 03 04 24 00 02 85 30

从机应答:01 03 04 43 48 00 00 6F A1

通道 2 的 iA 参数数值是 200.0 (16 进制显示 43H 48H 00H 00H)

# 5.5 设置参数值

本命令修改模块中的参数值。 每个参数定义为 2 个保持寄存器。参数值用 32 位浮点数表示。 每条命令最多可以修改 16 个地址连续的参数。 修改除密码外的参数时首先必须把密码写为 1111, 然后再修改想要修改的参数。 修改 1 个参数时如果此参数不存在, 返回错误码。一次修改多于 1 个参数时, 如果有的参数不存 在或者都不存在,返回错误码。

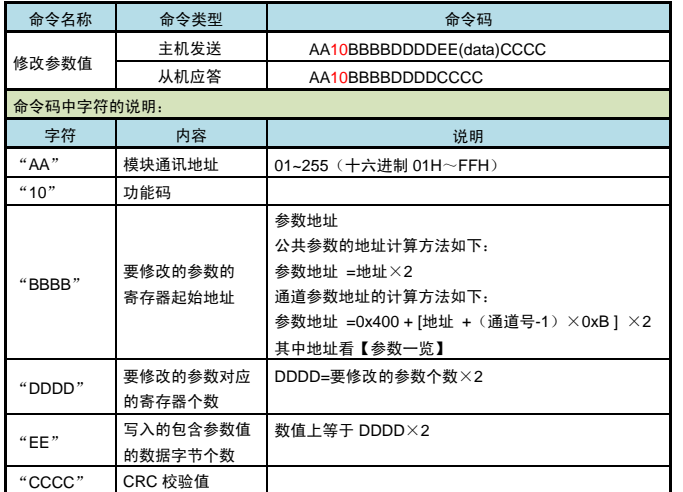

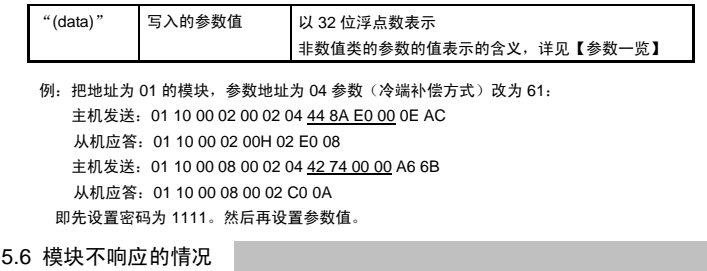

- 通讯地址错误。
- 波特率错误。
- CRC 校验错误。
- 命令长度输入错误。

5.7 异常返回

当模块接受到主机发送的指令,在处理过程中出现异常时,将返回异常码。

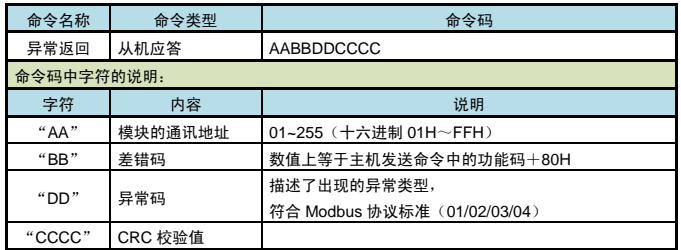

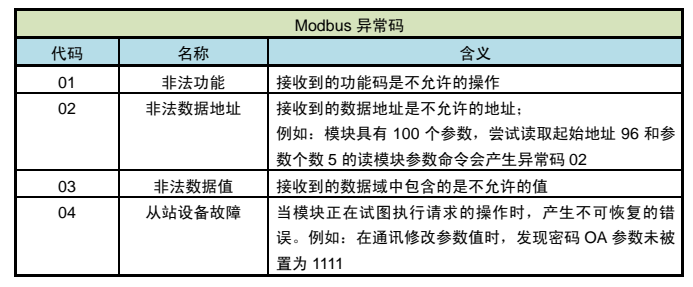

# 6. 联系我们

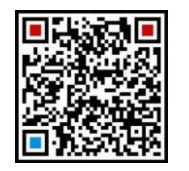

|                        | 苏州迅鹏仪器仪表有限公司              |
|------------------------|---------------------------|
|                        | 电话:0512-68381801 68381802 |
| に、大学の場所をする。<br>「大学の場所」 | 传真:0512-68381803 68381939 |
|                        | 网站:www.surpon.com         |

加鹏友圈,请扫一扫

(本说明随时更正,查阅时请以最新版本为准)